# Il logo dell'URL non viene visualizzato sul display LCD del telefono IP Cisco 7960/7940 Ī

### Sommario

[Introduzione](#page-0-0) **[Prerequisiti](#page-0-1) [Requisiti](#page-0-2)** [Componenti usati](#page-0-3) **[Convenzioni](#page-0-4)** [Problema](#page-0-5) **[Soluzione](#page-1-0)** [Informazioni correlate](#page-2-0)

### <span id="page-0-0"></span>Introduzione

Questo documento mostra come visualizzare un logo URL inattivo dopo un tempo di inattività preselezionato sul display a cristalli liquidi (LCD) Cisco IP Phone 7960/7940.

## <span id="page-0-1"></span>**Prerequisiti**

### <span id="page-0-2"></span>**Requisiti**

Cisco raccomanda la conoscenza dell'amministrazione di Cisco CallManager prima di usare le informazioni riportate in questo documento.

#### <span id="page-0-3"></span>Componenti usati

Il riferimento delle informazioni contenute in questo documento è Cisco CallManager versione 3.1 o successive.

Le informazioni discusse in questo documento fanno riferimento a dispositivi usati in uno specifico ambiente di emulazione. Su tutti i dispositivi menzionati nel documento la configurazione è stata ripristinata ai valori predefiniti. Se la rete è operativa, valutare attentamente eventuali conseguenze derivanti dall'uso dei comandi.

### <span id="page-0-4"></span>**Convenzioni**

Per ulteriori informazioni sulle convenzioni usate, consultare il documento [Cisco sulle convenzioni](//www.cisco.com/en/US/tech/tk801/tk36/technologies_tech_note09186a0080121ac5.shtml) [nei suggerimenti tecnici.](//www.cisco.com/en/US/tech/tk801/tk36/technologies_tech_note09186a0080121ac5.shtml)

## <span id="page-0-5"></span>Problema

Il logo dell'URL inattivo non viene visualizzato sul telefono.

### <span id="page-1-0"></span>**Soluzione**

Accertarsi di aver impostato la configurazione in modo da visualizzare correttamente i logo URL inattivi. Attenersi alla seguente procedura:

1. Scegliere Sistema > Parametri Enterprise dalla finestra Amministrazione di Cisco

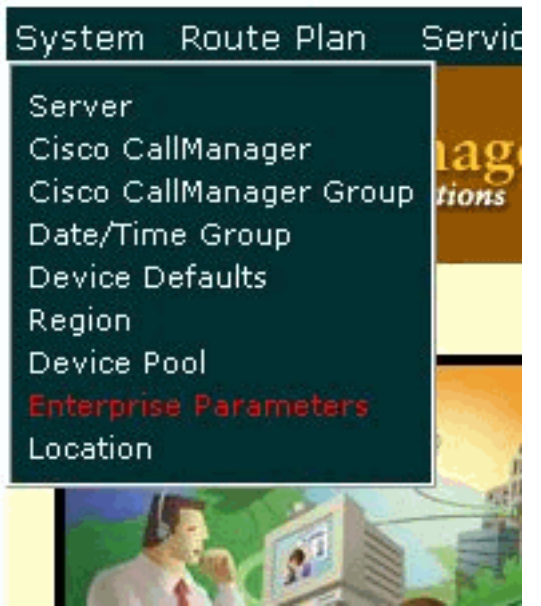

CallManager.

2. Immettere l'URL del logo che si desidera visualizzare nel campo URL inattivo.

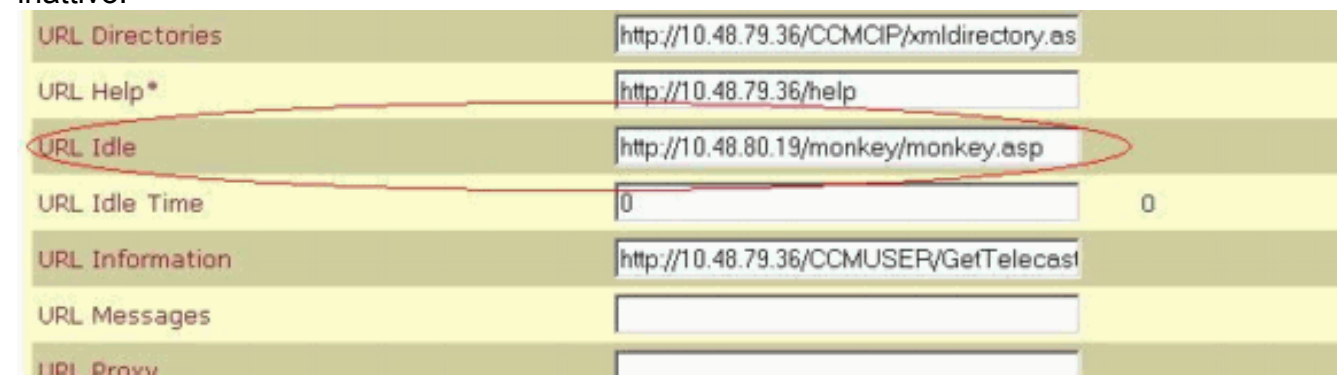

3. Immettere un valore maggiore di zero (0) nel campo Tempo di inattività URL.Questo valore indica il tempo di inattività che deve trascorrere prima dell'attivazione del logo selezionato nel passaggio 2. Se si imposta questo valore su zero, il logo dell'URL di inattività non viene mai visualizzato.

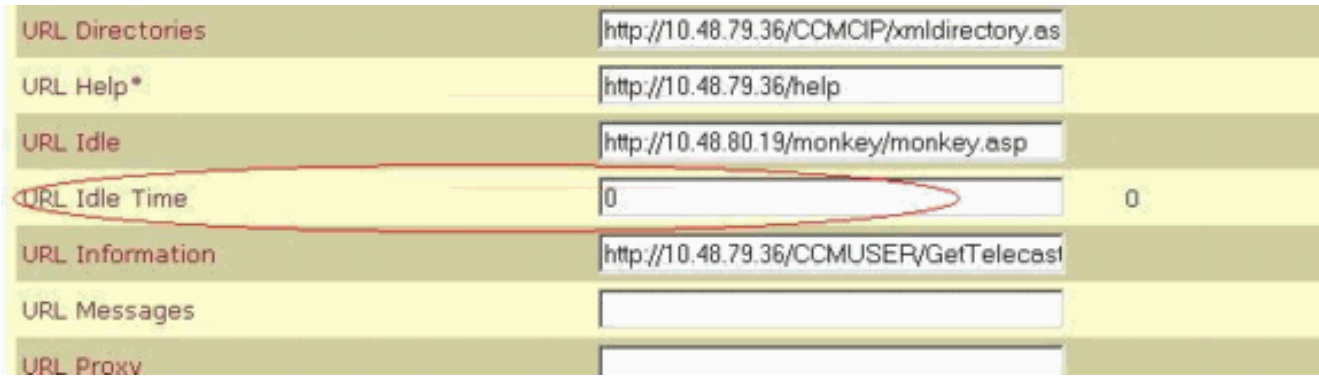

Nota: i parametri visualizzati in questa finestra sono parametri globali. Per impostare un

valore diverso per un telefono specifico, modificare il valore dei campi URL inattivo e URL inattivo nella configurazione del telefono. In caso contrario, il campo Timer inattività nella configurazione del telefono è vuoto, come mostrato nell'esempio: 

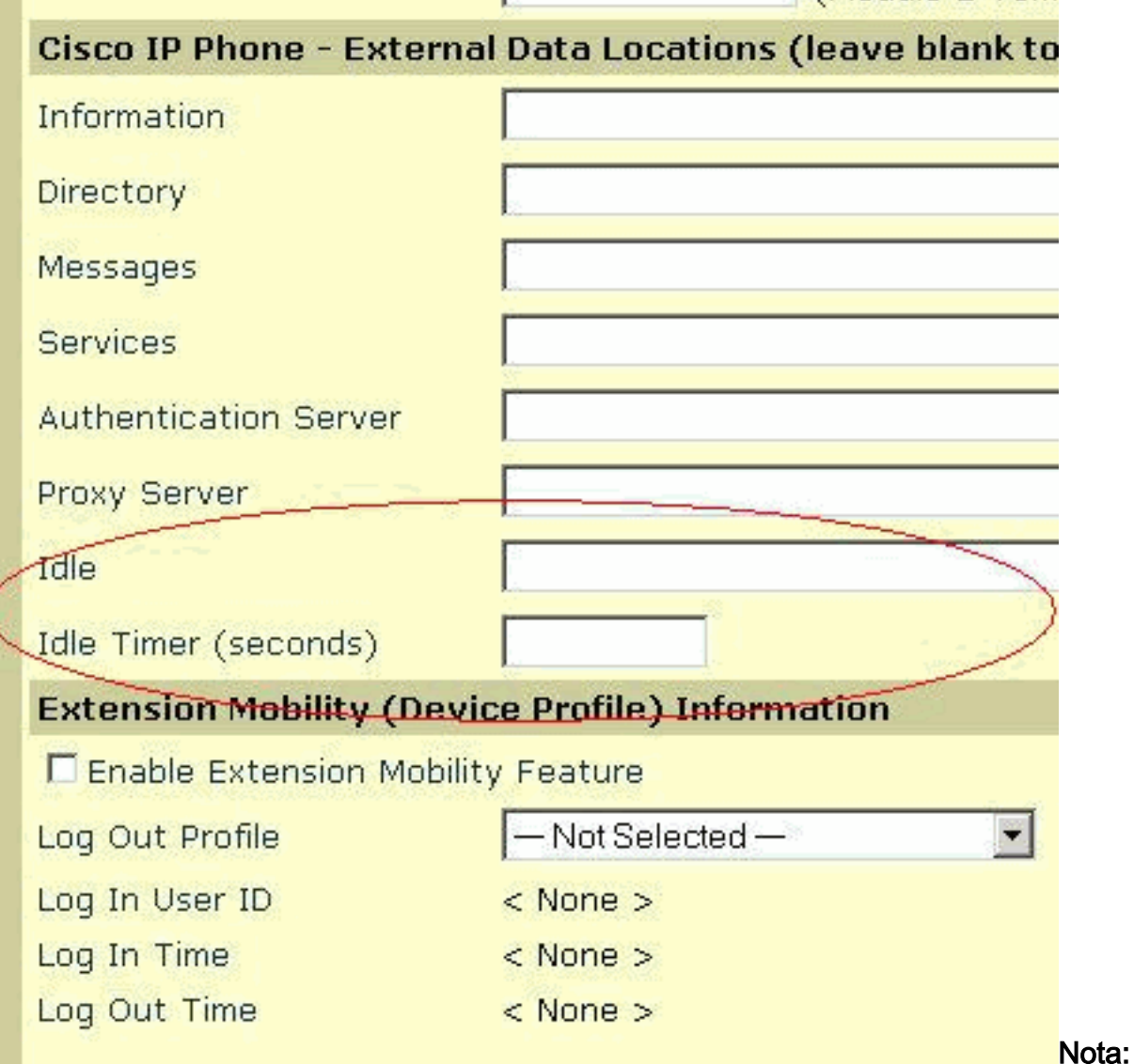

Scegliere Periferica > Telefono IP > Cerca il telefono per trovare questa configurazione del telefono.

### <span id="page-2-0"></span>Informazioni correlate

- [Supporto alla tecnologia vocale](//www.cisco.com/en/US/tech/tk652/tsd_technology_support_category_home.html?referring_site=bodynav)
- [Supporto dei prodotti per le comunicazioni voce e IP](//www.cisco.com/en/US/products/sw/voicesw/tsd_products_support_category_home.html?referring_site=bodynav)
- [Risoluzione dei problemi di Cisco IP Telephony](http://www.amazon.com/exec/obidos/tg/detail/-/1587050757/102-3569222-3545713?referring_site=bodynav)
- Documentazione e supporto tecnico Cisco Systems